#### **Drag and drop designer forms problem**

*2015-01-26 11:09 AM - Pedro Venâncio*

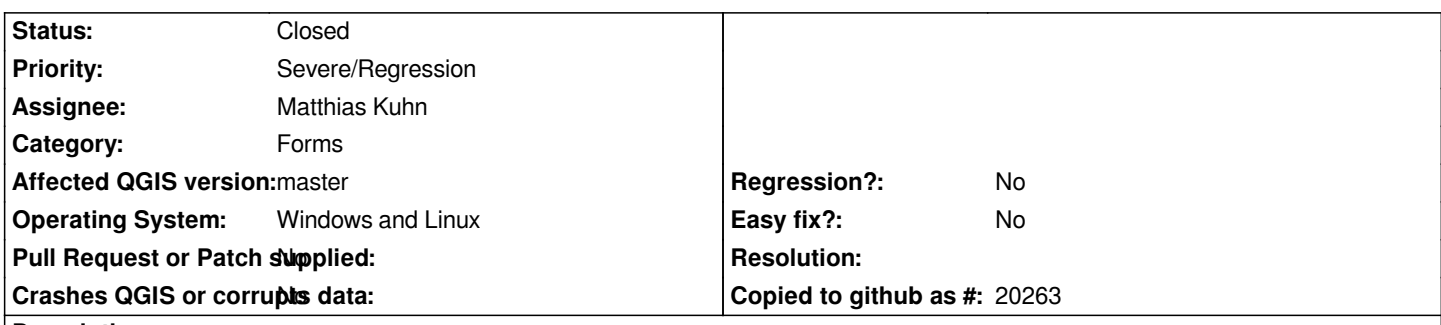

**Description**

*- Windows (OSGeo4W 64 bits):*

*In forms (Drag and drop designer) if you have multiple tabs created, the form opens well, but if you switch to another tab, you can not go back to the first tab. Please see the screencast: https://dl.dropboxusercontent.com/u/5772257/qgis/drag\_drop\_forms\_windows.avi*

*- Linux:*

*Something similar happens, but does not seem [to be directly related to the tabs. Appears a rectangle that covers the upper left corn](https://dl.dropboxusercontent.com/u/5772257/qgis/drag_drop_forms_windows.avi)er of the form. Please see the image attached.*

*This does not happen with QGIS 2.6.1.*

## **Associated revisions**

**Revision c19eb60d - 2015-01-29 04:58 PM - Matthias Kuhn**

*Fix graphical glitches caused by empty menu on attribute dialog*

*Fix #12061*

# **History**

## **#1 - 2015-01-29 06:01 AM - Denis Rouzaud**

*- Assignee set to Matthias Kuhn*

#### **#2 - 2015-01-29 08:03 AM - Matthias Kuhn**

*- Status changed from Open to Closed*

*Fixed in changeset commit:"c19eb60d2fe797c475881cfa46666133e410fc70".*

#### **Files**

*drag\_drop\_forms\_linux.png 35.7 KB 2015-01-26 Pedro Venâncio*